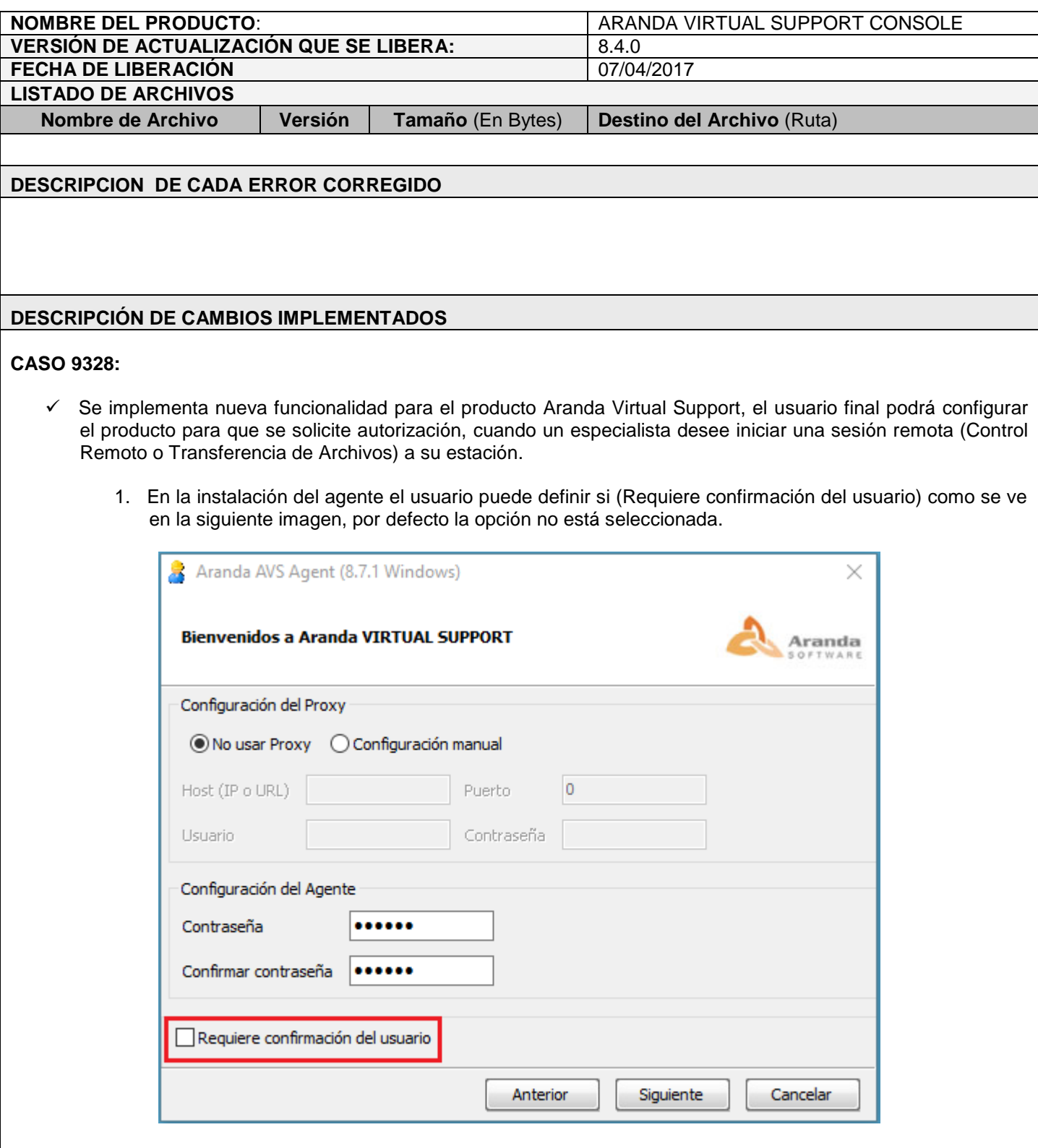

2. Una vez la instalación del agente se realiza, el usuario puede cambiar la configuración de la opción (Requiere confirmación del usuario) habilitándola o deshabilitándola como se muestra en la siguiente imagen.

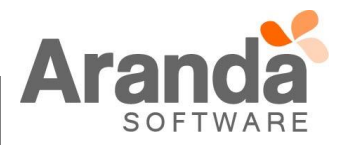

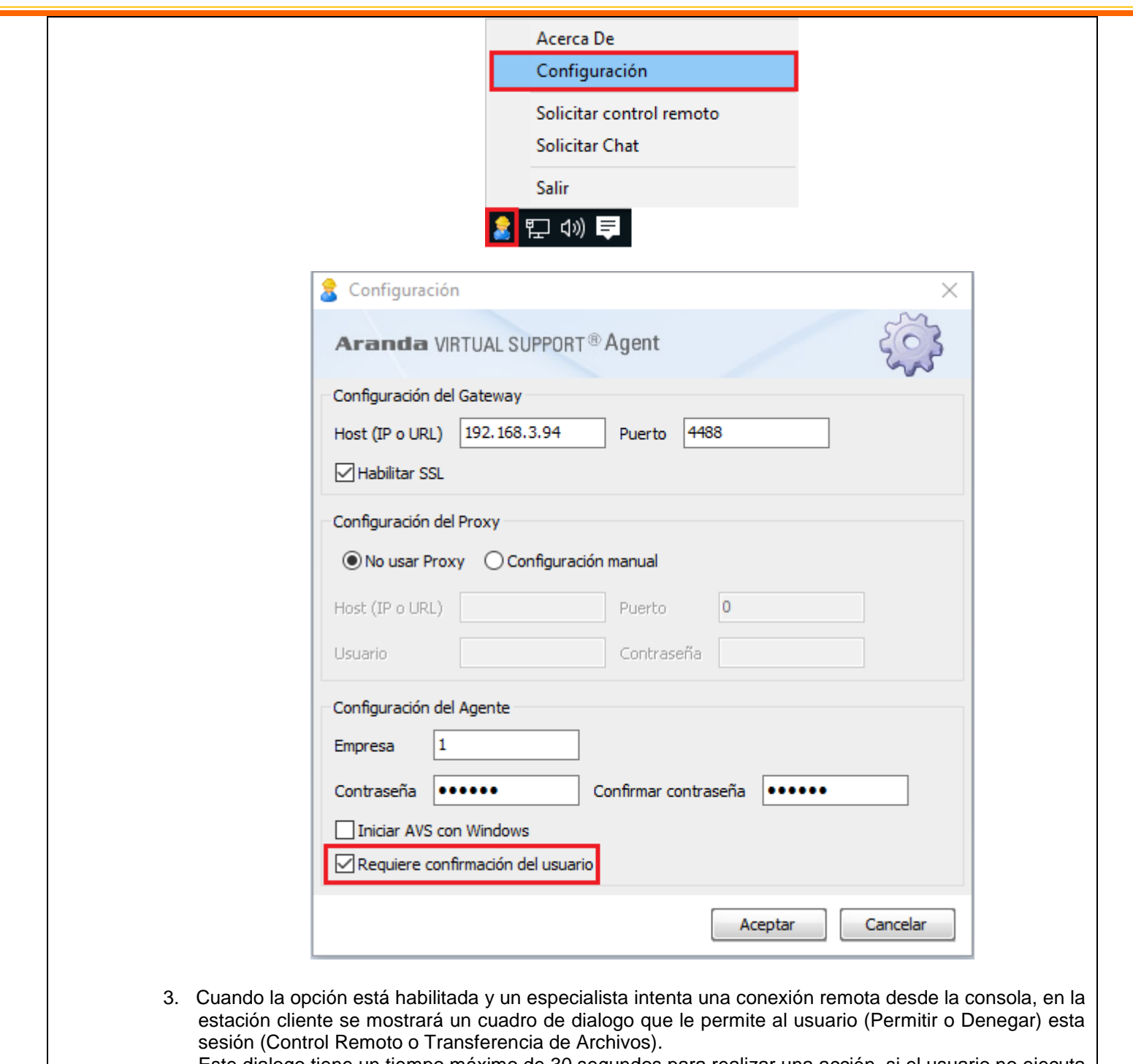

Este dialogo tiene un tiempo máximo de 30 segundos para realizar una acción, si el usuario no ejecuta ninguna, la sesión será rechazada.

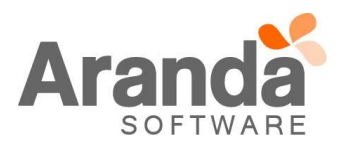

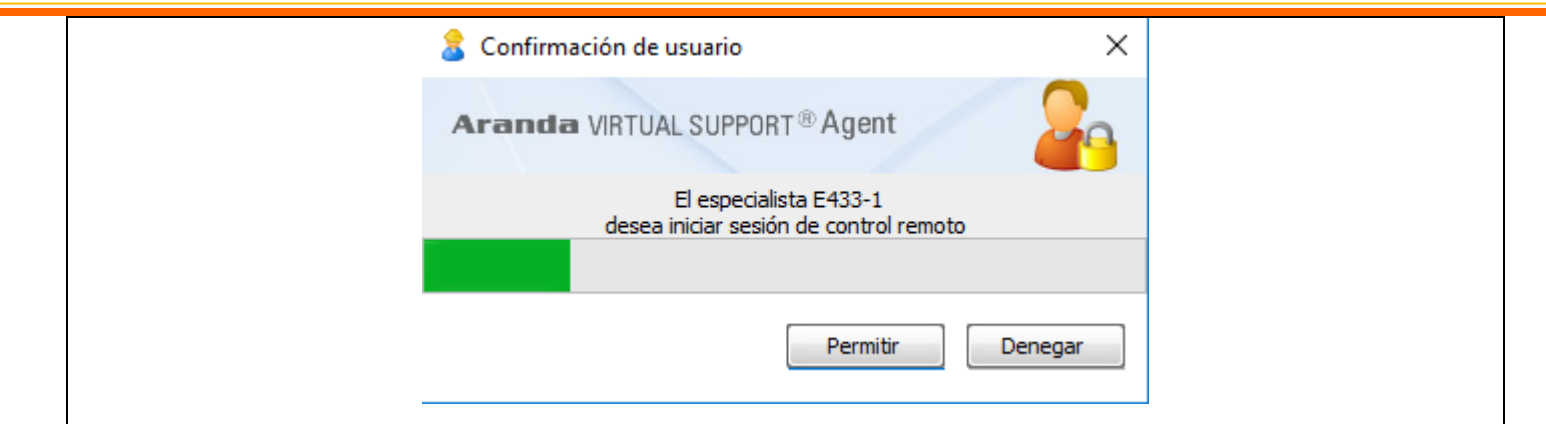

- 4. Cuando la opción está habilitada y un especialista intenta una conexión remota desde la consola, si la estación cliente se encuentra bloqueada (Solicitando Contraseña), se denegará automáticamente la solicitud de inicio de sesión (Control Remoto o Transferencia de Archivos).
- 5. En cualquiera de los casos en que una sesión sea Denegada, el especialista tendrá en consola una respuesta con el mensaje (Su solicitud no fue aceptada).

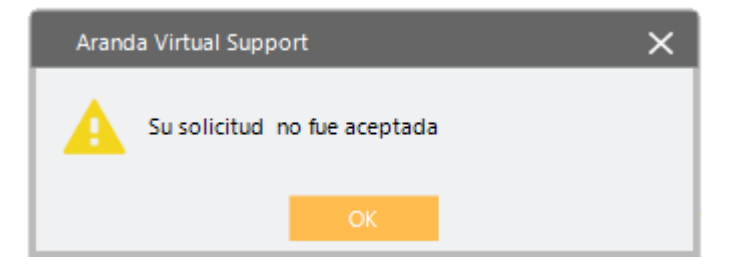

6. Cuando los clientes Permiten una sesión (Control Remoto o Transferencia de Archivos), en la consola el especialista tendrá la posibilidad de finalizar la sesión e iniciarla de nuevo sin que al usuario se le solicite Aceptación, siempre que el especialista no dure más de **5 minutos** en el proceso y que no cierre completamente la pestaña de administración de la estación o la consola misma.

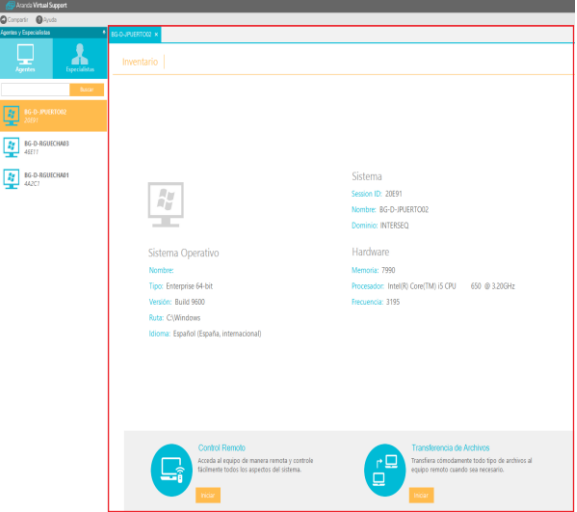

7. El tiempo (5 minutos) mencionado en el punto anterior, es configurable por medio del archivo config, del servicio de Aranda AVS Gateway (Aranda.AVS.GatewayService.exe.config) en la sección (appSettings) como se muestra a continuación:

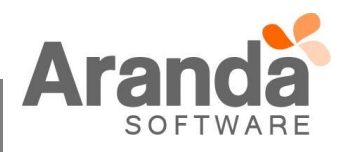

 $\boxed{H}$ 

```
<appSettings>
        <add key="validSessionMinutes" value="5"></add>
</appSettings>
```
Los cambios de esta configuración, requieren reinicio del servicio Gateway.

8. La solicitud de contraseña que existe en Aranda Virtual Support para el establecimiento de sesiones (Consola - Agente) continúa funcionando como hasta ahora, no se ve afectada por esta nueva funcionalidad en ninguna forma.

## **NOTAS O INSTRUCCIONES ADICIONALES**

- $\checkmark$  Ejecute el archivo "Aranda.AVS.Console.Installer.exe" y siga las instrucciones del instalador.
- El archivo ejecutable funciona como instalador, antes de realizar la instalación verifique que no tenga versiones anteriores del producto.

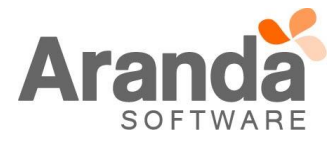